## **Software**<sup>46</sup>

**Adabas Fastpath**

**Adabas Fastpath Installation**

Version 7.4.2

September 2009

# Adabas Fastpath

This document applies to Adabas Fastpath Version 7.4.2 and to all subsequent releases.

Specifications contained herein are subject to change and these changes will be reported in subsequent release notes or new editions.

Copyright © Software AG 2009. All rights reserved.

The name Software AG, webMethods and all Software AG product names are either trademarks or registered trademarks of Software AG and/or Software AG USA, Inc. Other company and product names mentioned herein may be trademarks of their respective owners.

## **Table of Contents**

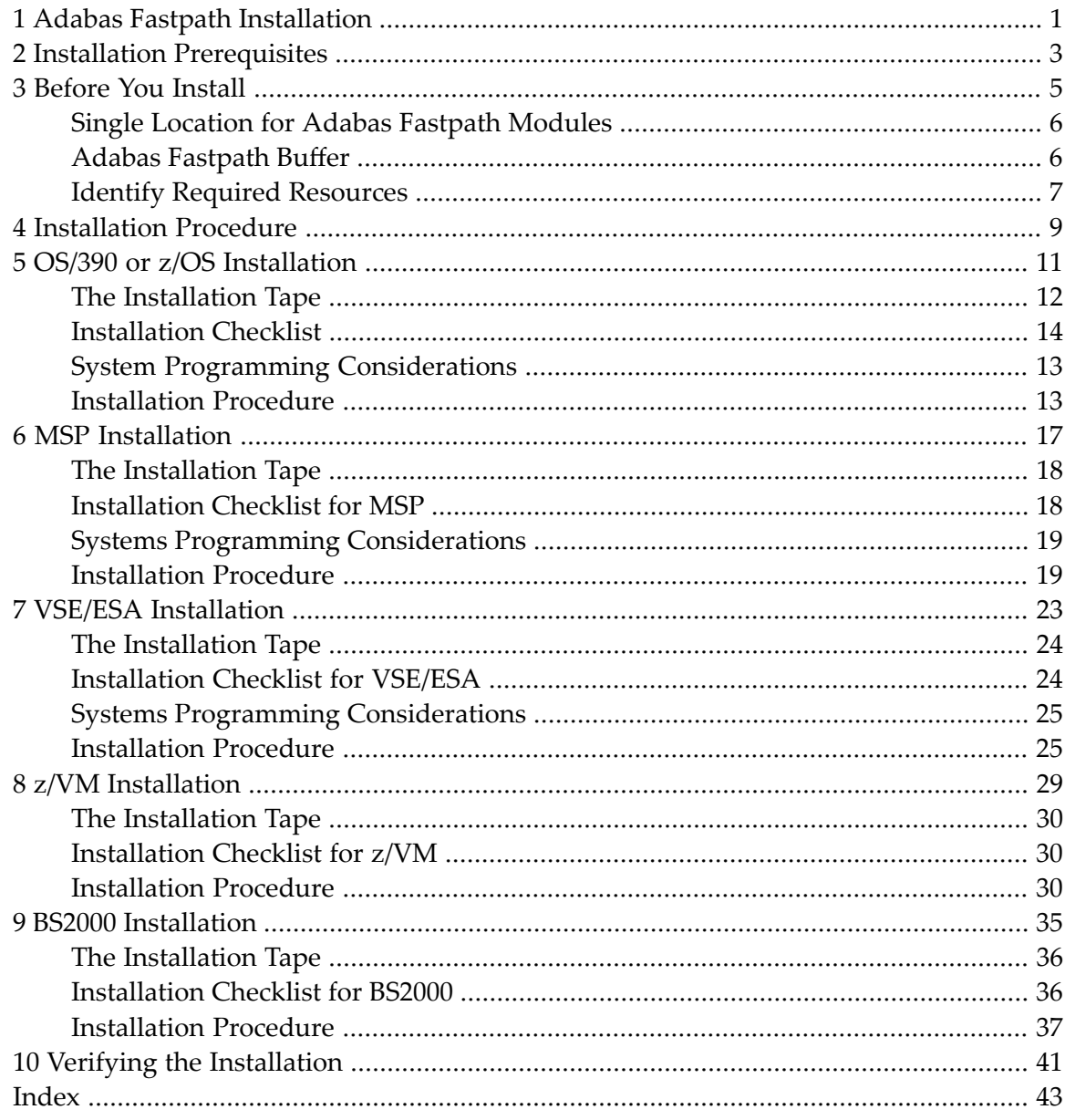

## <span id="page-4-0"></span>**1 Adabas Fastpath Installation**

This document describes how to install Adabas Fastpath.

The Adabas Fastpath installation jobs can be created manually or generated by the Software AG System Maintenance Aid (SMA).

For each step of the installation procedure described later in this section, a job number may be used to represent a task. This job number refers to an installation job generated by SMA. If you are not using SMA, an example job with this same number which you must adapt to your site requirements is provided in the job library on the Adabas Fastpath installation tape.

For information about using System Maintenance Aid for the installation process, refer to the *System Maintenance Aid* documentation.

- **Installation [Prerequisites](#page-6-0)**
- **Before You Install**
- **Installation Procedures**
- **Verifying the [Installation](#page-44-0)**

## <span id="page-6-0"></span>**2 Installation Prerequisites**

Adabas Fastpath is compatible with the following operating system environments:

- OS/390 version 2, release 10
- z/OS version 1, releases 1-4
- z/OS.e, releases 3-4 \*
- MSP
- VSE/ESA version 2, releases 5, 6, and 7
- $\blacksquare$  z/VM versions 4.2, 4.3, and 4.4
- BS2000 OSD 2.0 and above

\* Support for z/OS.e is currently restricted to client programs executing in batch, or under TSO or Com-plete.

The Adabas Fastpath Online Services application SYSAFP requires Natural version 3.1 or above.

## <span id="page-8-0"></span> $3$ **Before You Install**

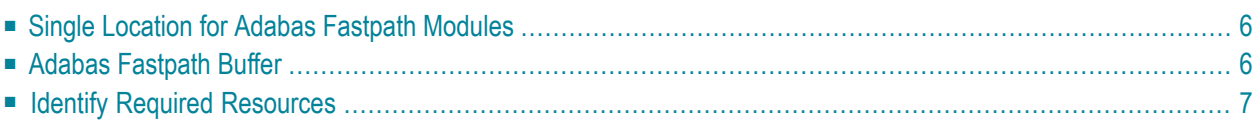

This section contains information which you should review prior to performing Adabas Fastpath installation.

## <span id="page-9-0"></span>**Single Location for Adabas Fastpath Modules**

Software AG recommends that you use a single location (file) for all Adabas Fastpath modules and that you make this file known to the various databases, TP systems, and batch jobs that are to use Adabas Fastpath.

The Adabas Fastpath Online Services service Special Services, Coordinated Newcopy option can be used to simplify the application maintenance. This function can be used to apply maintenance dynamically to all jobs that are using Adabas Fastpath. Again, if there is one location where Adabas Fastpath modules can be maintained, the advantages offered by Coordinated Newcopy are enhanced.

## <span id="page-9-1"></span>**Adabas Fastpath Buffer**

Adabas Fastpath uses a buffer area for storing and maintaining optimization information.

This buffer is managed by the Adabas Fastpath asynchronous buffer manager (ABM) which runs as an optional service within the Adabas System Coordinator daemon.

To enable the ABM for the Adabas System Coordinator daemon:

- make the generated configuration module CORCFG available;
- set the daemon service startup parameter PRODUCT=AFP; and
- make the Adabas Fastpath load library available.

For more information, refer to the *Adabas System Coordinator* documentation.

Adabas Fastpath supports *global* or *connected/member* buffers. A global buffer is the default and most commonly used type.

When the same buffer profile, including file optimization definitions, is repeated several times, you may find it useful to set up a structure that allows you to make buffer or file changes for these buffers just once.

In this case, you can define a single connected buffer (and the files that qualify for optimization) and define member buffers for each operational buffer instance. Any buffer or file parameter changes are made to the connected buffer and the changes are automatically rippled to all member buffers.

There is no operational difference between a global and a member buffer, each of which is

- available to all jobs executing within the same operating system, provided you have granted the job permission to use it.
- allocated and maintained by the Asynchronous Buffer Manager, which operates as a separate service within the Adabas System Coordinator daemon.

In a sysplex cluster, you may use global buffers, connected/member buffers, or some combination of these buffer types. For the buffers in a sysplex cluster that are identical, including the file parameters, connected and member buffers can be used; otherwise, global buffers are more appropriate.

## <span id="page-10-0"></span>**Identify Required Resources**

Before you start to install Adabas Fastpath, you should identify the following resources which will be required for installation:

- a unique Node ID that is to be used by the Adabas System Coordinator daemon which provides the service for the Adabas Fastpath Asynchronous Buffer Manager.
- a DBID and FNR for the configuration file that is shared by the Adabas System Coordinator, Adabas Fastpath, and Adabas Vista.
- TP system library names.
- Adabas library names.

## <span id="page-12-0"></span>**4 Installation Procedure**

This section describes the procedure for Adabas Fastpath installation:

- **OS/390 or z/OS Installation** æ **MSP [Installation](#page-20-0) VSE/ESA [Installation](#page-26-0)** ▵
- **z/VM [Installation](#page-32-0)** a.
- **BS2000 Installation**
- **Verifying the [Installation](#page-44-0)** a,

## <span id="page-14-0"></span>5 OS/390 or z/OS Installation

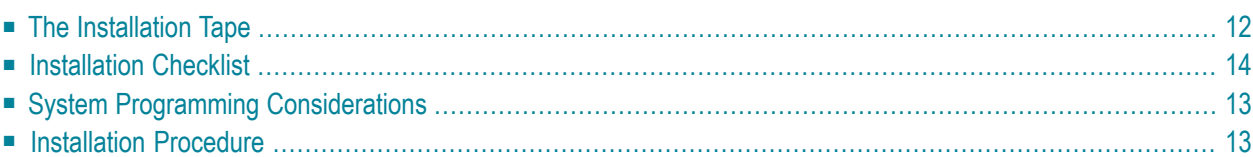

## <span id="page-15-0"></span>**The Installation Tape**

The installation tape contains the datasets listed in the table below. The sequence of the datasets is shown in the *Report of Tape Creation* that accompanies the installation tape.

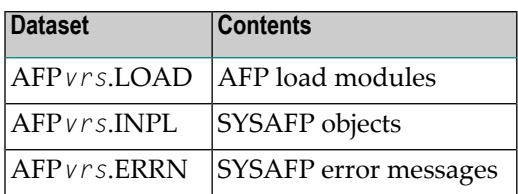

<span id="page-15-1"></span>where *vrs* in dataset names represents the version, revision, and system maintenance level of the product.

## **Installation Checklist**

The Adabas System Coordinator must be installed prior to the installation of Adabas Fastpath. See the *Adabas System Coordinator* documentation for detailed information.

Once the required System Coordinator components have been installed, you can proceed to install Adabas Fastpath. The following checklist identifies the steps necessary to complete the installation:

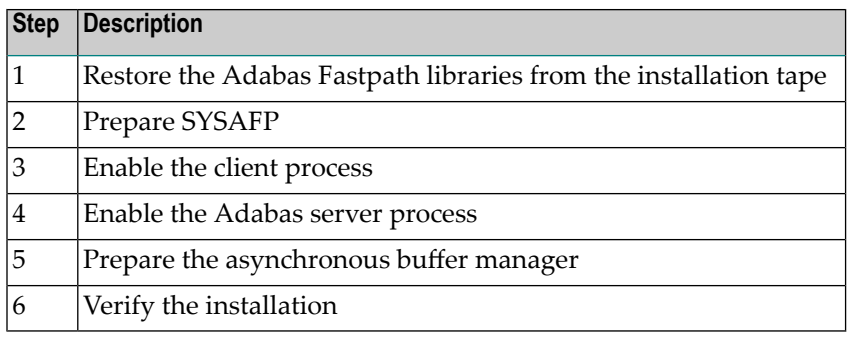

## <span id="page-16-0"></span>**System Programming Considerations**

Buffer storage is acquired from extended CSA (ECSA subpool 241). The operating system parameter CSA in the IEASYSxx member of SYS1.PARMLIB defines the size available. It may need to be increased if a large buffer is required.

## <span id="page-16-1"></span>**Installation Procedure**

Following is the general Adabas Fastpath installation procedure. The actual installation depends on your particular requirements and the specific contents of the release package provided by Software AG for your site. Information in the release package is intended for your system. If that information differs from the information in this section, use the release package information or contact your Software AG technical support representative for assistance.

- Step 1. Restore the Adabas [Fastpath](#page-16-2) libraries
- Step 2. Prepare [SYSAFP](#page-17-0)
- Step 3. Enable the client [process](#page-17-1)
- Step 4. Enable the [database](#page-18-0) process
- Step 5. Prepare the [asynchronous](#page-18-1) buffer manager
- Step 6. Verify the [installation](#page-18-2)

#### <span id="page-16-2"></span>**Step 1. Restore the Adabas Fastpath libraries**

Use IEBCOPY to unload the libraries. Modify the following variables to reflect the standards at your site:

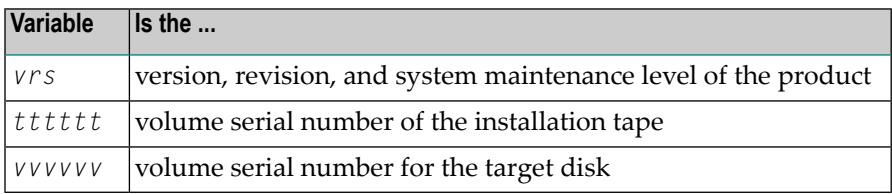

```
//AFPLOAD JOB (site dependent data)
//* ----------------------------------------------------------
//*---COPY THE LOAD LIBRARY
//* ----------------------------------------------------------
//SRCELIB EXEC PGM=IEBCOPY
//SYSPRINT DD SYSOUT=*
//IN DD DSN=AFPvrs.LOAD,DISP=OLD,
// VOL=(,RETAIN,SER=tttttt),UNIT=TAPE,LABEL=(3,SL)
//OUT DD DSN=SAG.AFPvrs.LOAD,DISP=(,CATLG,DELETE),
```

```
// UNIT=SYSDA,VOL=SER=vvvvvv,SPACE=(CYL,(5,1,15),RLSE)
//SYSIN DD *
 COPY INDD=IN,OUTDD=OUT
/*
```
#### <span id="page-17-0"></span>**Step 2. Prepare SYSAFP**

The Adabas Fastpath Online Services (SYSAFP) objects are delivered on the Adabas Fastpath installation tape.

- 1. Install the INPL objects as standard. If an I001 dataset is supplied, install this as well.
- 2. Define SYSAFP and SYSMW*vrs* to Natural Security, with a start-up program named MENU. Restrict the application to authorized personnel.
- 3. Use the following parameter to define the Natural session where SYSAFP is to be used:

LFILE=(152,*dbid*,*fnr*<passw><,ciph>)

where *dbid* and *fnr* indicate the location of the Adabas System Coordinator configuration file.

Alternatively, assemble the Natural parameter module with

<span id="page-17-1"></span>NATFILE,ID=152,DBID=*ndb*,FNR=*ndb*

#### **Step 3. Enable the client process**

To enable the Adabas Fastpath client process

- 1. for the Adabas System Coordinator:
	- make the modified Adabas link module available (COMPLIB for Com-plete, DFHRPL for CICS, STEPLIB for all other client systems);
	- make the generated configuration module CORCFG available (COMPLIB for Com-plete, STEPLIB for all other client systems); and
	- make the Adabas System Coordinator load library available (COMPLIB for Com-plete, STEPLIB for all other client systems).
- 2. for Adabas Fastpath:
	- make the Adabas Fastpath load library available (COMPLIB for Com-plete, STEPLIB for all other client systems).

#### <span id="page-18-0"></span>**Step 4. Enable the database process**

To enable the Adabas Fastpath database process

- 1. for the Adabas System Coordinator:
	- make the Adabas System Coordinator load library available.
- 2. for Adabas Fastpath:
	- set the Adabas parameter ADARUN FASTPATH=YES; and
	- make the Adabas Fastpath load library available.

<span id="page-18-1"></span>**Note:** An unmodified ADALNK must be available to the database in preference to the ADALNK created during the installation of the Adabas System Coordinator.

#### **Step 5. Prepare the asynchronous buffer manager**

The asynchronous buffer manager (ABM) runs as an optional service within the Adabas System Coordinator daemon.

To enable the ABM for the Adabas System Coordinator daemon:

- make the generated configuration module CORCFG available;
- set the daemon service startup parameter PRODUCT=AFP; and
- <span id="page-18-2"></span>■ make the Adabas Fastpath load library available.

For more information, refer to the *Adabas System Coordinator* documentation.

#### **Step 6. Verify the installation**

Use the procedure described in section Verifying the Installation to ensure that the installation has been successful.

# <span id="page-20-0"></span>6 MSP Installation

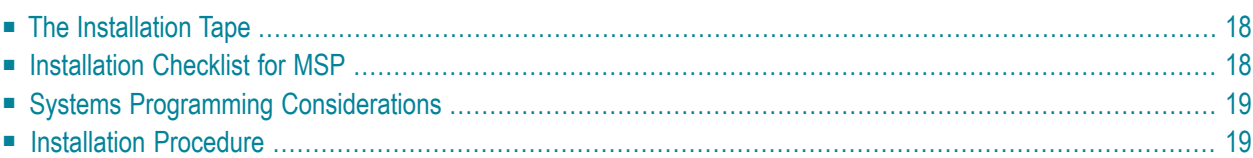

<span id="page-21-0"></span>This section describes the preparation for and installation of Adabas Fastpath on MSP systems.

## **The Installation Tape**

The installation tape contains the datasets listed in the table below. The sequence of the datasets is shown in the *Report of Tape Creation* that accompanies the installation tape.

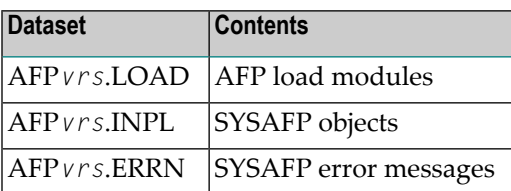

<span id="page-21-1"></span>where *vrs* is the dataset names represents the version, revision, and system maintenance level of the product.

## **Installation Checklist for MSP**

The Adabas System Coordinator must be installed prior to the installation of Adabas Fastpath. See the *Adabas System Coordinator* documentation for detailed information.

Once the required System Coordinator components have been installed, you can proceed to install Adabas Fastpath. The following checklist identifies the steps necessary to complete the installation:

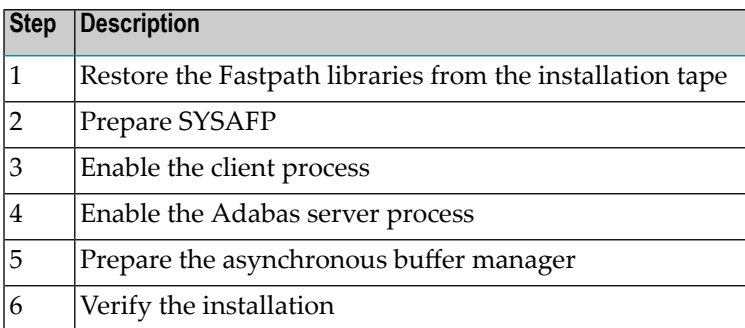

## <span id="page-22-0"></span>**Systems Programming Considerations**

Buffer storage is acquired from extended CSA (ECSA subpool 241). The operating system parameter CSA in the IEASYSxx member of SYS1.PARMLIB defines the size available. It may need to be increased if a large buffer is required.

## <span id="page-22-1"></span>**Installation Procedure**

Following is the general Adabas Fastpath installation procedure. The actual installation depends on your particular requirements and the specific contents of the release package provided by Software AG for your site. Information in the release package is intended for your system. If that information differs from the information in this section, use the release package information or contact your Software AG technical support representative for assistance.

#### **Step 1. Restore the Fastpath libraries**

Use JSECOPY to unload the libraries. Modify the following variables to reflect the standards at your site:

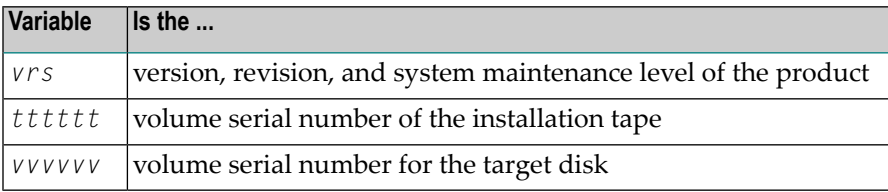

```
//AFPLOAD JOB (site dependent data)
//* ----------------------------------------------------------
//*---COPY THE LOAD LIBRARY
//* ----------------------------------------------------------
//SRCELIB EXEC PGM=JSECOPY
//SYSPRINT DD SYSOUT=*
//IN DD DSN=AFPvrs.LOAD,DISP=OLD,
// VOL=(,RETAIN,SER=tttttt),UNIT=TAPE,LABEL=(3,SL,EXPDT=98000)
//OUT DD DSN=SAG.AFPvrs.LOAD,DISP=(,CATLG,DELETE),
// UNIT=SYSDA,VOL=SER=vvvvvv,SPACE=(CYL,(5,1,15),RLSE)
//SYSIN DD *
 COPY INDD=IN,OUTDD=OUT
/*
```
### **Step 2. Prepare SYSAFP**

The Adabas Fastpath Online Services (SYSAFP) objects are delivered on the Adabas Fastpath installation tape.

- 1. Install the INPL objects as standard. If an I001 dataset is supplied, install this as well.
- 2. Define SYSAFP and SYSMW*vrs* to Natural Security, with a start-up program named MENU. Restrict the application to authorized personnel.
- 3. Use the following parameter to define the Natural session where SYSAFP is to be used:

```
LFILE=(152,dbid,fnr<,passw><,ciph>)
```
where *dbid* and *fnr* indicate the location of the Adabas System Coordinator configuration file.

Alternatively, assemble the Natural parameter module with

NTFILE,ID=152,DBID=*nnn*,FNR=*nnn*

#### **Step 3. Enable the client process**

To enable the Adabas Fastpath client process

- 1. for the Adabas System Coordinator:
	- make the modified Adabas link module available (COMPLIB for Com-plete, DFHRPL for AIM, STEPLIB for all other client systems);
	- make the generated configuration module CORCFG available (COMPLIB for Com-plete, STEPLIB for all other client systems); and
	- make the Adabas System Coordinator load library available (COMPLIB for Com-plete, STEPLIB for all other client systems).
- 2. for Adabas Fastpath:
	- make the Adabas Fastpath load library available (COMPLIB for Com-plete, STEPLIB for all other client systems).

#### **Step 4. Enable the database process**

To enable the Adabas Fastpath database process

- 1. for the Adabas System Coordinator:
	- make the Adabas System Coordinator load library available.
- 2. for Adabas Fastpath:
	- set the Adabas parameter ADARUN FASTPATH=YES; and
	- make the Adabas Fastpath load library available.

**Note:** An unmodified ADALNK must be available to the database in preference to the ADALNK created during the installation of the System Coordinator.

### **Step 5. Prepare the asynchronous buffer manager**

The asynchronous buffer manager (ABM) runs as an optional service within the Adabas System Coordinator daemon.

To enable the ABM for the System Coordinator daemon:

- make the generated configuration module CORCFG available;
- set the daemon service startup parameter PRODUCT=AFP; and
- make the Adabas Fastpath load library available

For more information, refer to the *Adabas System Coordinator* documentation.

### **Step 6. Verify the installation**

Use the procedure described in section *Verifying the [Installation](#page-44-0)* to ensure that the installation has been successful.

# <span id="page-26-0"></span>7 VSE/ESA Installation

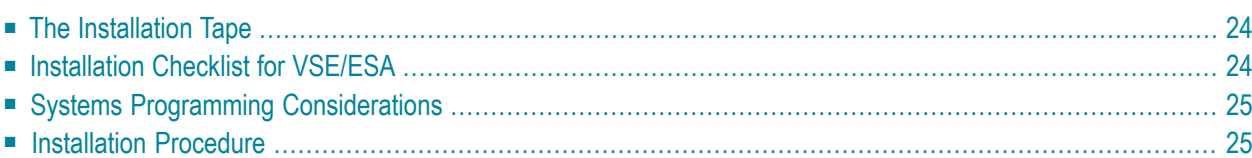

<span id="page-27-0"></span>This section describes the preparation for and installation of Adabas Fastpath on VSE/ESA systems.

## **The Installation Tape**

The installation tape contains the datasets listed in the table below. The sequence of the datasets is shown in the *Report of Tape Creation* that accompanies the installation tape.

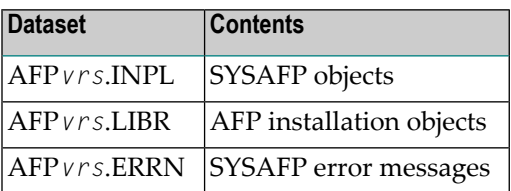

<span id="page-27-1"></span>where *vrs* is the dataset names represents the version, revision, and system maintenance level of the product.

## **Installation Checklist for VSE/ESA**

The Adabas System Coordinator must be installed prior to the installation of Adabas Fastpath. See the *Adabas System Coordinator* documentation for detailed information.

Once the required System Coordinator components have been installed, you can proceed to install Adabas Fastpath. The following checklist identifies the steps necessary to complete the installation:

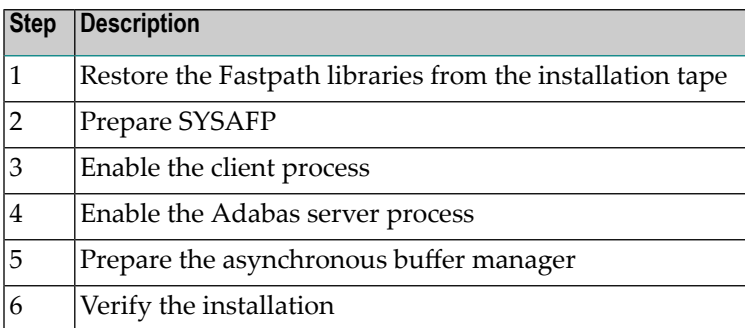

## <span id="page-28-0"></span>**Systems Programming Considerations**

Buffer storage is allocated from the 31-bit extended SVA GETVIS area, if enough is available. To avoid impacting the 24-bit SVA area, ensure that your configuration accommodates the desired buffer size.

<span id="page-28-1"></span>The CICS GETVIS parameter should be large enough to accommodate the Adabas Fastpath nucleus modules when loaded. If in doubt, increase GETVIS by 200K.

## **Installation Procedure**

Following is the general Adabas Fastpath installation procedure. The actual installation depends on your particular requirements and the specific contents of the release package provided by Software AG for your site. Information in the release package is particularly intended for your system. If that information differs from the information in this section, use the release package information or contact your Software AG technical support representative for assistance.

#### **Step 1. Restore the Fastpath libraries**

Use the following sample JCS to restore the Adabas Fastpath library. Modify the following variables to reflect the standards at your site:

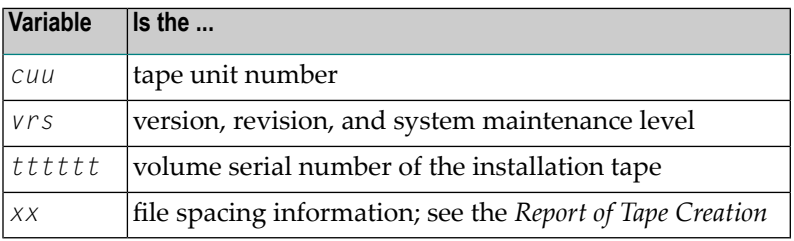

```
* $$ JOB JNM=LIBREST,CLASS=O,DISP=D
* $$ LST CLASS=A,DISP=H
// JOB LIBREST
// ASSGN SYS006,cuu,VOL=tttttt
// ASSGN SYS005,IGN
// MTC REW,SYS006
// MTC FSF,SYS006,xx
// EXEC LIBR
  RESTORE S=SAGLIB.AFPvrs:SAGLIB.AFPvrs -
         TAPE=SYS006 TL=tttttt LIST=Y
/*
// MTC REW,SYS006
```
/& \* \$\$ EOJ

## **Step 2. Prepare SYSAFP**

The Adabas Fastpath Online Services (SYSAFP) objects are delivered on the Adabas Fastpath installation tape.

- 1. Install the INPL objects as standard. If an I001 dataset is supplied, install this as well.
- 2. Define SYSAFP and SYSMW*vrs* to Natural Security, with a start-up program named MENU. Restrict the application to authorized personnel.
- 3. Use the following parameter to define the Natural session where SYSAFP is to be used:

LFILE=(152,*dbid*,*fnr*<,passw><,ciph>)

where *dbid* and *fnr* indicate the location of the Adabas System Coordinator configuration file.

Alternatively, assemble the Natural parameter module can be assembled with

NTFILE,ID=152,DBID=*nnn*,FNR=*nnn*

For more information, refer to the *Adabas System Coordinator* documentation.

### **Step 3. Enable the client process**

To enable the Adabas Fastpath client process

- 1. for the Adabas System Coordinator:
	- make the modified Adabas link module available;
	- make the generated configuration module CORCFG available; and
	- make the Adabas System Coordinator load library available.
- 2. for Adabas Fastpath:
	- make the Adabas Fastpath load library available (COMPLIB for Com-plete, STEPLIB for all other client systems).

#### **Step 4. Enable the database process**

To enable the Adabas Fastpath database process

- 1. for the Adabas System Coordinator:
	- make the Adabas System Coordinator load library available.
- 2. for Adabas Fastpath:
	- set the Adabas parameter ADARUN FASTPATH=YES; and
	- make the Adabas Fastpath load library available.

**Note:** An unmodified ADALNK must be available to the database in preference to the ADALNK created during the installation of the System Coordinator.

#### **Step 5. Prepare the asynchronous buffer manager**

The asynchronous buffer manager (ABM) runs as an optional service within the Adabas System Coordinator daemon.

To enable the ABM for the System Coordinator daemon:

- make the generated configuration module CORCFG available;
- set the daemon service startup parameter PRODUCT=AFP; and
- make the Adabas Fastpath load library available.

For more information, refer to the *Adabas System Coordinator* documentation.

#### **Step 6. Verify the installation**

Use the procedure described in section *Verifying the [Installation](#page-44-0)* to ensure that the installation has been successful.

## <span id="page-32-0"></span>8 z/VM Installation

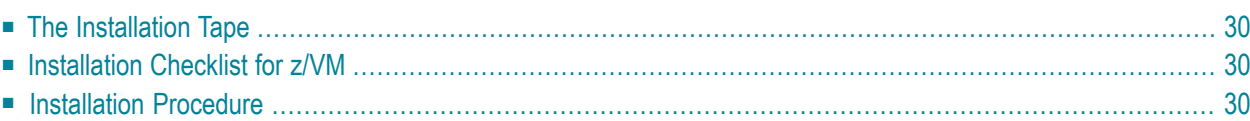

<span id="page-33-0"></span>This section describes the preparation for and installation of Adabas Fastpath on VM systems.

## **The Installation Tape**

The installation tape contains the AFPvrs.TAPE dataset, which contains the AFP installation objects.

<span id="page-33-1"></span>Also see the *Report of Tape Creation* that accompanies the installation tape.

## **Installation Checklist for z/VM**

The Adabas System Coordinator must be installed prior to the installation of Adabas Fastpath. See the *Adabas System Coordinator* documentation for detailed information.

Once the required System Coordinator components have been installed, you can proceed to install Adabas Fastpath. The following checklist identifies the steps necessary to complete the installation:

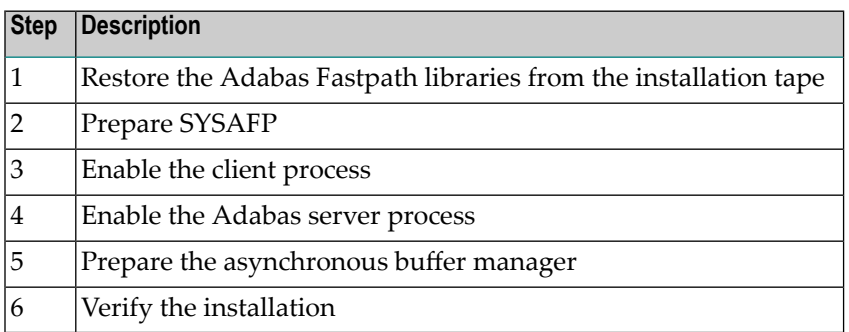

## <span id="page-33-2"></span>**Installation Procedure**

Following is the general Adabas Fastpath installation procedure. The sample EXEC procedures contain specific information about each job. These can be viewed simply by entering the procedure name without parameters.

#### **Step 1. Restore the Fastpath libraries**

Use TAPE LOAD to unload the product files.

#### **Step 2. Prepare SYSAFP**

The Adabas Fastpath Online Services (SYSAFP) objects are delivered on the Adabas Fastpath distribution tape.

- 1. Install the INPL objects as standard. If an I001 dataset is supplied, install this as well.
- 2. Define SYSAFP and SYSMW*vrs* to Natural Security, with a start-up program named MENU. Restrict the application to authorized personnel.
- 3. Use the following parameter to define the Natural session where SYSAFP is to be used:

```
LFILE=(152,dbid,fnr<,passw><,ciph>)
```
where *dbid* and *fnr* indicate the location of the Adabas System Coordinator configuration file.

Alternatively, assemble the Natural parameter module with

NTFILE,ID=152,DBID=*nnn*,FNR=*nnn*

#### **Step 3. Enable the client process**

To enable the Adabas Fastpath client process

- 1. for the Adabas System Coordinator:
	- make the modified Adabas link module available;
	- make the generated configuration module CORCFG available; and
	- make the Adabas System Coordinator modules available.
- 2. for Adabas Fastpath:
	- make the Adabas Fastpath modules available.

#### **Step 4. Enable the database process**

To enable the Adabas Fastpath database process

- 1. for the Adabas System Coordinator:
	- make the Adabas System Coordinator modules available.
- 2. for Adabas Fastpath:
	- set the Adabas parameter ADARUN FASTPATH=YES; and
	- make the Adabas Fastpath modules available.

**Note:** An unmodified ADALNK must be available to the database in preference to the ADALNK created during the installation of the System Coordinator.

#### **Step 5. Prepare the asynchronous buffer manager**

The asynchronous buffer manager (ABM) runs as an optional service within the Adabas System Coordinator daemon.

To enable the ABM for the System Coordinator daemon:

- make the generated configuration module CORCFG available;
- set the daemon service startup parameter PRODUCT=AFP; and
- make the Adabas Fastpath modules available.

For more information, refer to the *Adabas System Coordinator* documentation.

#### **Saved Segment for the Adabas Fastpath Buffer**

The Adabas Fastpath global buffer is a shared memory area that is used by all Adabas and CMS user virtual machines that are defined to Adabas Fastpath. For this reason, it must be defined as a shared, read-write saved segment. Use the DEFSEG command to define the name, address, and size of the segment. The address and size are defined as virtual page numbers. Here is an example:

DEFSEG AFPBUF01 2200-25FF SN SAVESYS AFPBUF01

This will define a 4-megabyte buffer (1000\*4K pages), starting at virtual address 02200000. The starting page number should locate the area outside the machine size definition for all CMS users and the Adabas virtual machines.

The name selected for the saved segment must be used as the memory pool name when adding the buffer parameter in SYSAFP (see Parameter Maintenance for more information about buffer parameters).

#### **Definition of the CMS Virtual Machine for the Adabas Fastpath Buffer**

The Adabas Fastpath buffer runs as an optional service within the Adabas System Coordinator daemon (in z/VM, this is currently the only use of the System Coordinator daemon). You must define a CMS virtual machine where the daemon will run.

Adabas Fastpath buffers operate as members of a System Coordinator Group. The member name is the name of the System Coordinator daemon virtual machine under which this Adabas Fastpath buffer operates.

For z/VM, it is a requirement of Adabas Fastpath that the System Coordinator Group name must also be the name of the daemon virtual machine. This name must be at least 6 characters in length.

If you wish, you can use the name of the buffer saved segment as the group and member name, but this is not mandatory. For example:

System Coordinator Group Name: AFPBUF01 System Coordinator Member: AFPBUF01 (must be same as Group name) Segment ("Memory Pool"): AFPBUF01 (can be a different name)

System Coordinator Groups are defined with the Online Services SYSCOR application, function Parameter Maintenance.

#### **Sample EXEC For Running The System Coordinator Daemon**

A sample EXEC for starting the System Coordinator Daemon is supplied with the System Coordinator installation files. The EXEC is called SYSCO EXEC.

The sample SYSCO EXEC assumes a read-write minidisk is available as file mode A. If your A disk is an SFS directory, you should make the following changes to the EXEC:

From:

DATADEF DDCARD,DSN=SYSCO.CONTROL,DISP=OLD,MODE=\*

DATADEF DDPRINT,DSN=SYSCO.DDPRINT,MODE=A

To:

DATADEF DDCARD,FNAME=SYSCO,FTYPE=CONTROL,DISP=OLD, MODE=\*,UNIT=SFS,DSN=*your.directory.name*

DATADEF DDPRINT,FNAME=SYSCO,FTYPE=DDPRINT, MODE=A,UNIT=SFS,DSN=*your.directory.name*

The DATADEF command is described in the *Adabas Installation* documentation (see DATADEF File Assignments in the VM installation section).

## **Step 6. Verify the installation**

Use the procedure described in section *Verifying the [Installation](#page-44-0)* to ensure that the installation has been successful.

## <span id="page-38-0"></span>9 **BS2000 Installation**

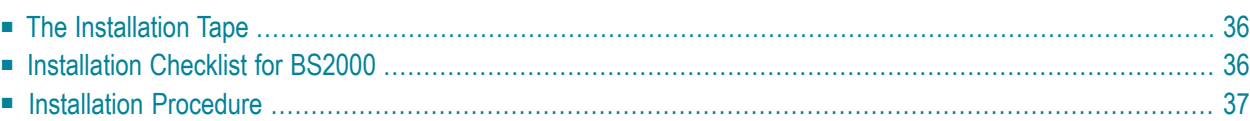

<span id="page-39-0"></span>This section describes the preparation for and installation of Adabas Fastpath on BS2000 systems.

## **The Installation Tape**

The installation tape contains the datasets listed in the table below. The sequence of the datasets is shown in the *Report of Tape Creation* that accompanies the installation tape.

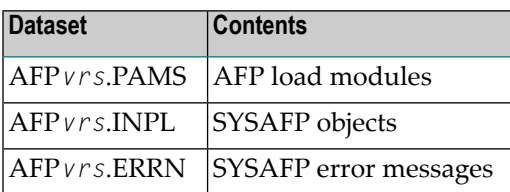

<span id="page-39-1"></span>where *vrs* in dataset names represents the version, revision, and system maintenance level of the product.

## **Installation Checklist for BS2000**

The Adabas System Coordinator must be installed prior to the installation of Adabas Fastpath. See the *Adabas System Coordinator* documentation for detailed information.

Once the required System Coordinator components have been installed, you can proceed to install Adabas Fastpath. The following checklist identifies the steps necessary to complete the installation:

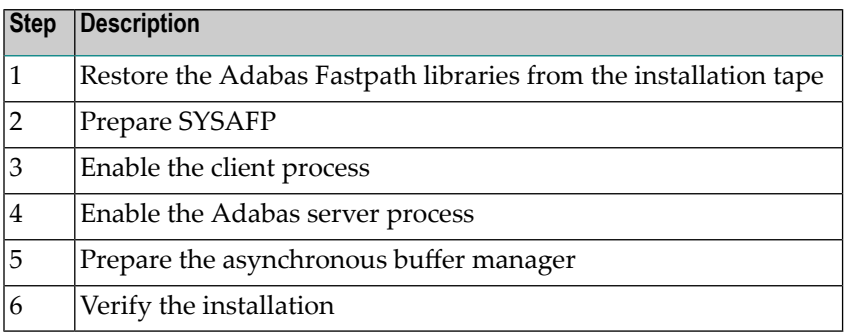

## <span id="page-40-0"></span>**Installation Procedure**

Following is the general Adabas Fastpath installation procedure. The actual installation depends on your particular requirements and the specific contents of the release package provided by Software AG for your site. Information in the release package is intended specifically for your system. If that information differs from the information in this section, use the release package information or contact your Software AG technical support representative for assistance.

### **Step 1. Restore the Adabas Fastpath libraries**

1. Copy the library SRV*nnn*.LIB from tape to disk.

This action is not necessary if you have already copied the library SRV*nnn*.LIB from another Software AG tape. For more information, refer to the element #READ-ME in this library.

The library SRV*nnn*.LIB is stored on the tape as the sequential file SRV*nnn*.LIBS containing LMS commands. The current version *nnn* can be obtained from the *Report of Tape Creation*. To convert this sequential file into a LMS library, execute the following commands:

```
/IMPORT-FILE SUPPORT=*TAPE(FILE-NAME=SRVnnn.LIBS, -
/ VOLUME=<volser>, DEV-TYPE=<tape-device>)
/ADD-FILE-LINK LINK-NAME=EDTSAM, FILE-NAME=SRVnnn.LIBS, -
/ SUPPORT=*TAPE(FILE-SEQ=3), ACC-METH=*BY-CAT, -
/ BUF-LEN=*BY-CAT, REC-FORM=*BY-CAT, REC-SIZE=*BY-CAT
/START-EDT
@READ '/'
@SYSTEM 'REMOVE-FILE-LINK EDTSAM'
@SYSTEM 'EXPORT-FILE FILE-NAME=SRVnnn.LIBS'
@WRITE 'SRVnnn.LIBS'
@HALT
/ASS-SYSDTA SRVnnn.LIBS
/MOD-JOB-SW ON=1
/START-PROG $LMS
/MOD-JOB-SW OFF=1
/ASS-SYSDTA *PRIMARY
\langle \text{tape-device} \rangle = device-type of the tape, e.g. TAPE-C4
<volser> = VOLSER of tape (see Report of Tape Creation)
```
2. Copy the procedure COPY.PROC from tape to disk. Call the procedure P.COPYTAPE in the library SRVnnn.LIB to copy the procedure COPY.PROC to disk:

```
/CALL-PROCEDURE (SRVnnn.LIB,P.COPYTAPE), -
/ (VSNT=<volser>, DEVT=<tape-device>)
```
If you use a TAPE-C4 device, you can omit the parameter DEVT.

3. Copy all product files from tape to disk. Enter the procedure COPY.PROC to copy all Software AG product files from tape to disk:

/ENTER-PROCEDURE COPY.PROC,DEVT=<*tape-device*>

If you use a TAPE-C4 device, you can omit the parameter DEVT. The result of this procedure is written to the file L.REPORT.SRV.

### **Step 2. Prepare SYSAFP**

The Adabas Fastpath Online Services (SYSAFP) objects are delivered on the Adabas Fastpath installation tape.

- 1. Install the INPL objects as standard. If an I001 dataset is supplied, install this as well.
- 2. Define SYSAFP and SYSMW*vrs* to Natural Security, with a start-up program named MENU. Restrict the application to authorized personnel.
- 3. Use the following parameter to define the Natural session where SYSAFP is to be used:

LFILE=(152,*dbid*,*fnr*<,passw><,ciph>)

where *dbid* and *fnr* indicate the location of the Adabas System Coordinator configuration file.

Alternatively, assemble the Natural parameter module with

NATFILE,ID=152,DBID=*nnn*,FNR=*nnn*

For more information, refer to the *Adabas System Coordinator* documentation.

#### **Step 3. Enable the client process**

To enable the Adabas Fastpath client process

- 1. for the dabas System Coordinator:
	- make the modified Adabas link module available (BLSLIBnn);
	- make the generated configuration module CORCFG available (BLSLIBnn); and
	- make the Adabas System Coordinator load library available (BLSLIBnn).
- 2. for Adabas Fastpath:
	- make the Adabas Fastpath load library available (BLSLIBnn).

#### **Step 4. Enable the database process**

To enable the Adabas Fastpath database process

- 1. for the Adabas System Coordinator:
	- make the Adabas System Coordinator load library available (BLSLIBnn).
- 2. for Adabas Fastpath:

- set the Adabas parameter ADARUN FASTPATH=YES; and
- make the Adabas Fastpath load library available (BLSLIBnn).

**Note:** An unmodified ADALNK must be available to the database in preference to the ADALNK created during the installation of the System Coordinator.

#### **Step 5. Prepare the asynchronous buffer manager**

The asynchronous buffer manager (ABM) runs as an optional service within the Adabas System Coordinator daemon.

To enable the ABM for the System Coordinator daemon:

- make the generated configuration module CORCFG available;
- $\blacksquare$  set the daemon service startup parameter PRODUCT=AFP; and
- make the Adabas Fastpath load library available.

For more information, refer to the *Adabas System Coordinator* documentation.

## **Step 6. Verify the installation**

Use the procedure described in section *Verifying the [Installation](#page-44-0)* to ensure that the installation has been successful.

# <span id="page-44-0"></span>**10 Verifying the Installation**

Use this procedure to ensure that the installation has been successful.

Several Natural programs are supplied in source form that demonstrate the effect of Adabas Fastpath optimization. These programs refer to the sample EMPLOYEES file distributed with Adabas.

- 1. Using Adabas Fastpath Online Services (SYSAFP), define a global buffer. For more information, see Parameter Maintenance, Buffer Parameters.
- 2. Using Adabas Fastpath Online Services, define EMPLOYEES as a file to be optimized, and for all command types, set the default for optimization to ON. For more information, see Parameter Maintenance, File Parameters.
- 3. Using Adabas Fastpath Online Services, choose the TP system (or batch job) where you wish to implement Adabas Fastpath optimization. Define this job by its name and type to Adabas Fastpath to use the previously defined buffer. See Parameter Maintenance, Job Parameters.
- 4. Enable the database containing the EMPLOYEES file. See step 4 of the Adabas Fastpath installation procedure for the operating system you are using. For example, **step 4 for [Z/OS](#page-18-0)**.
- 5. Start the asynchronous buffer manager. See step 5 of the Adabas Fastpath installation procedure for the operating system you are using. For example, **step 5 for [Z/OS](#page-18-1)**.
- 6. Enable the client job chosen for Adabas Fastpath optimization. See step 3 of the Adabas Fastpath installation procedure for the operating system you are using. For example, **step 3 for [Z/OS](#page-17-1)**.
- 7. Type VERIFY at the SYSAFP command line to execute the verification procedure. Use VERIFY along with the SYSAFP command 2.1 to show the optimization being achieved. Initially, only a small percentage of commands are actually optimized: this grows with the repeated use of VERIFY as Adabas Fastpath builds the knowledge base based on previous requests.

<span id="page-46-0"></span>**Index**